## **DOCUMENTATION / SUPPORT DE FORMATION**

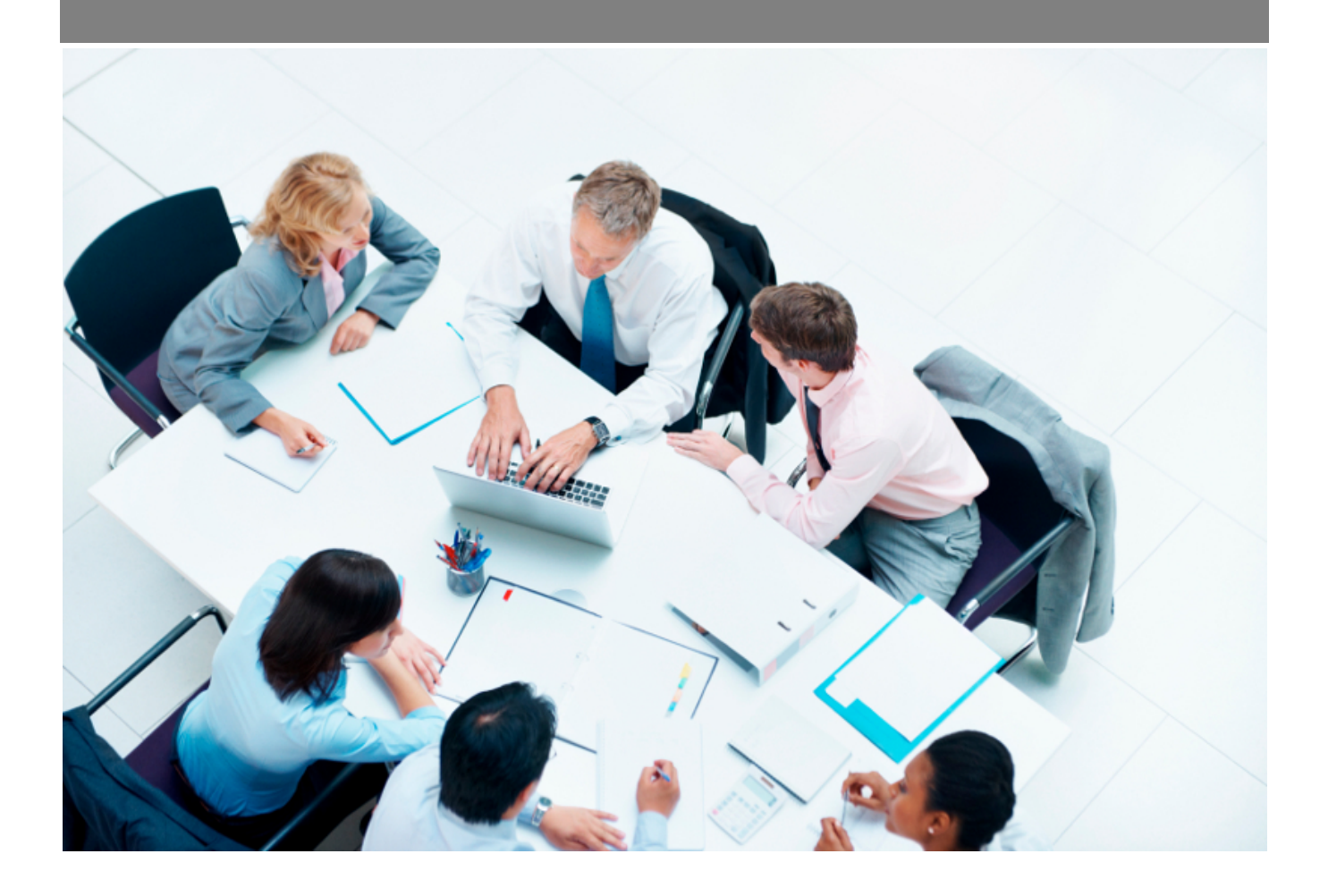

Copyright © Veryswing SAS, Tous droits réservés. VSActivity et VSPortage sont des marques déposées de Veryswing SAS.

### **Table des matières**

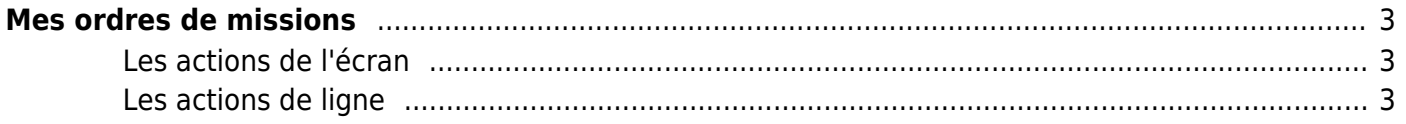

# <span id="page-2-0"></span>**Mes ordres de missions**

Vous pouvez visualiser et récupérer ici tous vos ordres de mission du passé, en cours ou à venir.

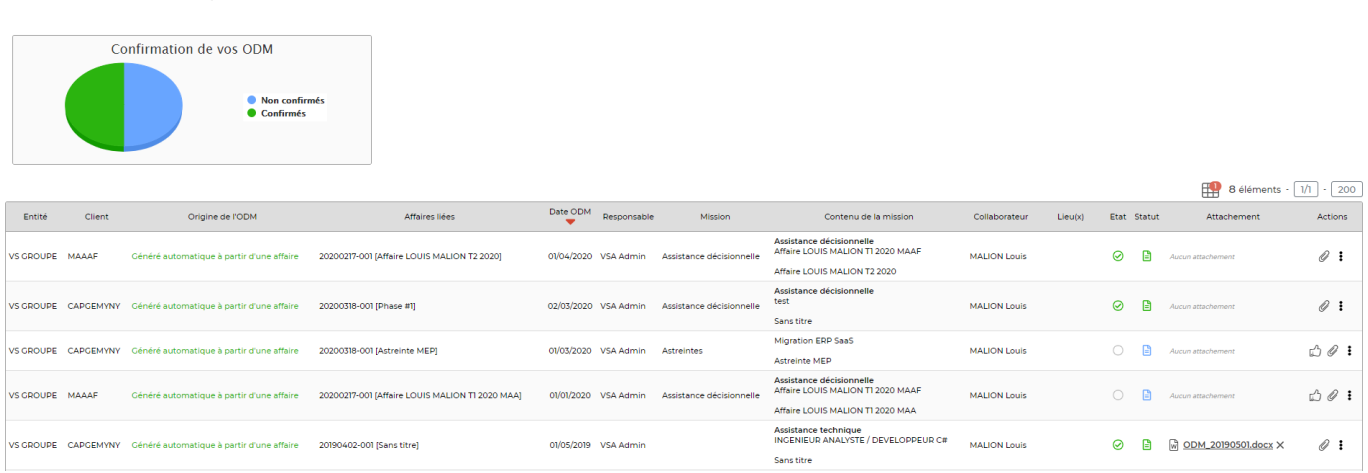

N'apparaîtront sur cet écran que les ODM qui ont été validés et envoyés par la personne qui en a la charge.

Si vous ne voyez pas apparaître un ODM c'est que votre gestionnaire ne l'a pas complété ni envoyé.

#### <span id="page-2-1"></span>**Les actions de l'écran**

 $M$  Mes ordres de mission  $*$ 

日 Laissez votre souris quelques secondes sur cette icône et vous aurez le détail du statut de l'ordre de mission.

### <span id="page-2-2"></span>**Les actions de ligne**

```
\bigcirc 0 :
```
Ď Confirmer la réception : Une fois que le validateur vous aura envoyé l'ordre de mission via l'application, vous aurez la possibilité de valider la réception de celui-ci en cliquant sur ce pouce.

```
O
Attacher un document
```
፡ Plus d'actions…

Depuis ce pictogramme vous pouvez effectuer plusieurs actions :

**Consulter l'ordre de mission** : Vous pourrez consulter votre ODM au format PDF